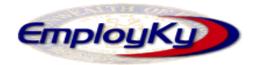

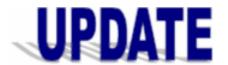

# "An information exchange for the Department for Workforce Investment" Produced by the Office of Employment and Training

Volume 11, Issue 1, page 1

Stimulus Special Edition

May 7, 2009

### American Recovery and Reinvestment Act....

Kentucky At Work is the Commonwealth's implementation of the American Recovery and Reinvestment Act (ARRA), signed into law by President Barack Obama and estimated to bring \$3 billion in stimulus funding from the federal government to be invested in Kentucky over the next 28 months. ARRA will provide a much-needed, one-time infusion of dollars that will allow us to maintain our jobs and quality of life through investments in education, health care and public safety; and to make strategic investments now to position Kentucky for the future.

# How much money will Kentucky be receiving?

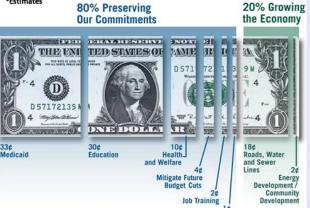

Public Safety

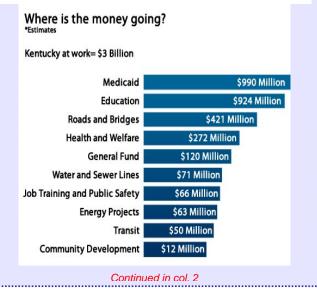

Gov. Steve Beshear announced that over \$15 million will be distributed to the 10 LWIB's. The funds, provided through ARRA will be used to conduct the Kentucky Summer Youth Employment Program and provide other training opportunities to approximately 6,000 at-risk youth and young adults across the state.

The program will offer paid work experience and work-readiness education via the summer 2009 program running May 1 through September 30. It is available to low-income youth ages 14-24 who have one or more of the following barriers: deficient in basic literacy skills; school dropout; homeless, runaway or foster child; pregnant or parenting; offender; or an individual (including a youth with a disability) who requires additional assistance to complete an educational program or to secure and hold employment.

### **EKOS/e3 Stimulus Enhancements**

Due to ARRA EKOS and e3 has undergone numerous changes in order to track the stimulus assistance being provided to customers. The changes are listed below.

## EKOS Customer Activities

We have added five new state specific customer activities that can be attached to records, as appropriate. These can easily be located by conducting a keyword search for "ARRA". A new sub-section labeled ARRA is now located under the State Specific section. The new activities (TAA ARRA Customer, Wagner-Peyser ARRA Customer, WIA ARRA Adult Customer, WIA ARRA Dislocated Worker Customer, and WIA ARRA Youth Customer) are located under it. Staff can also search for customer records that have the ARRA activities attached to their records through the Customer Search Module / Activities Tab / Activities).

EKOS Enhancements continued on page 2

EKOS Enhancements continued from page 1, col. 2

# Customer Module / Add'l Info Tab / Program Section

As a result of ARRA six new programs have been added to the Customer Module / Add'l Info Tab under the Programs section. They are "ARRA Trade", "ARRA Wagner-Peyser", "ARRA WIA Adult", "ARRA WIA Dislocated Worker", "ARRA WIA Summer Youth", and "ARRA WIA Youth". These needed to be marked as yes/no and a date placed in the corresponding field as appropriate. Staff can also search for customer records that have any of these programs selected through the Customer Search feature (Customer Search Module / Programs Tab / Programs/Public Assistance Section).

# Customer Comp Assessment Module / Employment Tab

As a result of ARRA there has been changes made to this tab. All WIA Youth barriers including "Youth Needing Additional Assistance?" and "Is Customer Parenting Youth?" are available for expanded Youth age range of 14-24.

Customer Services Module / Agency Tab Staff will still need to enter ARRA WIA customers in the Department of Training & ReEmployment Agency, including Summer Youth Employment (SYP).

## Customer Services Module / Achievement Objectives Tab

Staff needs to enter a Work Readiness Achievement Objective for Summer Youth Employment (SYP) customers. For customers participating in SYP only this will be the only performance measure applied.

### Customer Services Module / Services Tab

The Work Readiness Achievement Objective(s) needs to be attached to the SYP customer's service(s). The "Program Service Type" needs to be set as "Youth Services" for SYP services, and the "Program" should indicate the correct School Status and Age Group of the customer (In-School/Out-of-School and Younger/Older Youth, ARRA WIA Summer Youth, or ARRA WIA Youth).

We have added six additional choices to the

EKOS Enhancements continued in col. 2

#### EKOS Enhancements continued from col. 1

drop down selection box for the "Program" field. They are "ARRA Trade", "ARRA Wagner-Peyser", "ARRA WIA Adult", "ARRA WIA Dislocated Worker", "ARRA WIA Summer Youth", and "ARRA WIA Youth". Staff should choose whichever program is appropriate for the service being attached to the customer record.

ARRA WIA funding has been created to attach to customer service records as appropriate. They are "Stimulus Summer Youth" (WIB Level); "WIA Stimulus Adult Local" (WIB Level); "WIA Stimulus Dislocated Worker Local" (WIB Level); "Stimulus Adult Statewide 15%" (State Level); and "Stimulus Dislocated Worker Statewide 15%" (State Level).

The "WIA Stimulus Adult Local", "Stimulus Adult Statewide 15%", "WIA Stimulus Dislocated Worker Local", and "Stimulus Dislocated Worker Statewide 15%" all have an age limit of 18-99 and create both a WIA and Common Measures enrollment when attached to records.

"Stimulus Youth Statewide 15%" has an age limit of 14-99 and creates both a WIA and a Common Measures enrollment when attached to records.

"Stimulus Summer Youth" has an age limit of 14-24 and only creates a Stimulus Summer Youth enrollment when attached to records.

# Customer Services Module / Service History Tab

Staff can view details of the Stimulus Summer Youth Enrollment data on this tab by selecting the enrollment then clicking on the Detail button.

Customer Search Module / Custom tab Staff can search for customers that have data available on the ARRA Custom Tab by going to the Customer Search Module / Custom Tab and selecting "ARRA" then "yes" in the "Data exists?" field. Then click on the "Search" button at the bottom of the screen.

EKOS Enhancements continued on page 3

### EKOS Enhancements continued from page 2, col. 2

Customer Services Module / ARRA custom tab This new custom tab that has been created to gather information on customers receiving assistance using stimulus funding as a result of (or with funds from) American Recovery and Reinvestment Act (ARRA) of 2009. This new custom tab will only be available to staff that have the proper Services Module security access. If you currently do not have access to this tab but feel that you need access to perform your job duties please have your supervisor send an email requesting the access for you to ekos.project@ky.gov. Within this tab staff will see a section labeled "Summer 2009 Employment" that needs to be completed on all customers enrolled. Staff can print the details using the Print Record button and monitor changes by selecting the Audit button function. This tab also provides an online help section which is available when staff click on the Help button. Within the Summer 2009 Employment section staff will see four fields that are used for tracking purposes. They are: "Employer Name" (text field); "Employer Type" (drop down selection box with Private Business, Non-Profit, and Public Agency as the choices); "Choose the appropriate job sector" (drop down selection box with Construction, Energy, Government/Education, Green Jobs, Healthcare, Highway Construction, Information Technology, Non-Profit, Public Transportation and Other as the choices); "If Other Please Specify" (text box).

# Employer Job Order Module / Referral Info custom tab

This existing custom tab has been revised to include additional fields and an ARRA section to gather information on job orders that are a result of (or using funds from) ARRA of 2009. This custom tab will only be available to staff that have the proper Employer Module security access. If you currently do not have access to this tab but feel that you need access to perform your job duties please have your supervisor send an email requesting the access for you to <a href="mailto:ekos.project@ky.gov">ekos.project@ky.gov</a>. Within this tab staff will see a section labeled "ARRA". Staff can print the details and also monitor changes through the Audit button function.

EKOS Enhancements continued in col. 2

#### EKOS Enhancements continued

This tab also provides an online help section which is available when staff click on the Help button. Within the ARRA section staff will see four fields that are used for tracking purposes. They are: "Result of ARRA" (checkbox field, to be checked if the job order is a result of ARRA); "Choose the appropriate job sector" (drop down selection box with Construction, Energy, Government/Education, Green Jobs, Healthcare, Highway Construction, Information Technology, Non-Profit, Public Transportation and Other as the choices); "If Other Please Specify" (text box) and "How long do you expect this job to last?" (drop down selection box with Six months or less, Six month to one year, One to two years, More than two years, and Permanently).

#### 63

Changes have been made to e3 to accommodate the American Recovery and Reinvestment Act (ARRA) of 2009 and will be seen by employers as they post a job. A new section labeled "American Recovery and Reinvestment Act (ARRA)" has been added to the screen. Within this section three new fields have been created. They are "Is this job funded under the American Recovery and Reinvestment Act (ARRA) of 2009?" (employers will select a yes or no); "Select the job sector most closely related to this job" (employers will select one choice from the drop down selection box such as Construction, Energy, Government/Education, Green Jobs, Healthcare, Highway Construction, Information Technology, Non-Profit, Public Transportation and Other); and "How long do you expect this job to last?" (employers will select once choice from the drop down selection box such as Six months or less, Six months to one year, one to two years, more than two years, or permanently).

#### **ABOUT THIS PUBLICATION**

Produced by the Office of Employment & Training
This newsletter is intended to be an information exchange
for continuous training on EKOS for Department for
Workforce Investment agencies and partners. Submit
topics to the <a href="mailto:Ekos.Project@ky.gov">Ekos.Project@ky.gov</a>. Previous issues of
this newsletter can be viewed/printed on the Cabinet
website at <a href="mailto:http://my.edcabinet.ky.gov/ekosinfo.htm">http://my.edcabinet.ky.gov/ekosinfo.htm</a>.